# Creating Video Games Using Scratch

Moe Perera @MoePerera

#### What is Scratch?

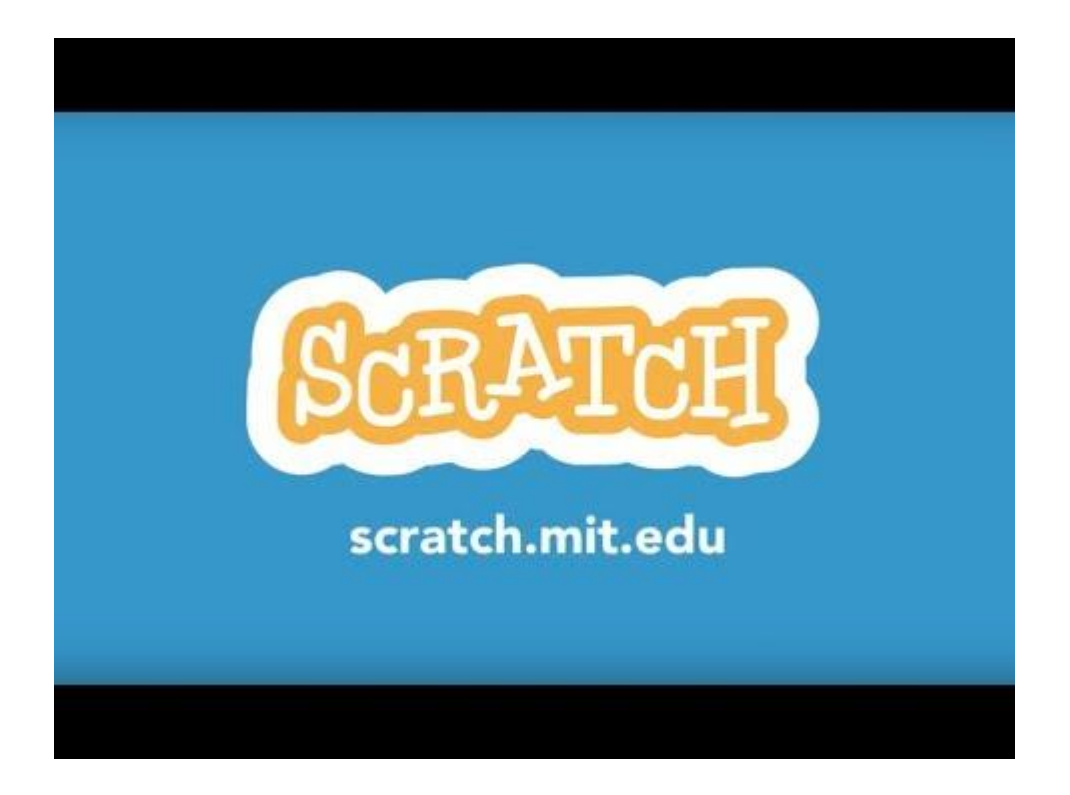

Click on the link to visit the Scratch page:

<https://scratch.mit.edu/>

#### Next step: Use Scratch

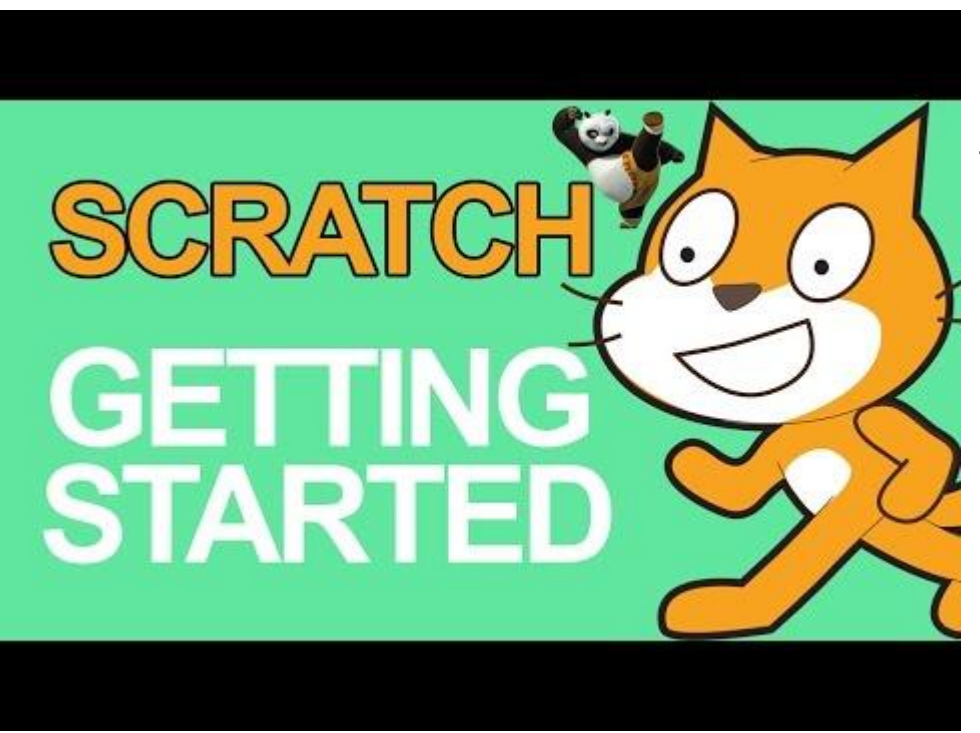

This video is a basic introduction for scratch.

### Creating a Scratch Teacher Account

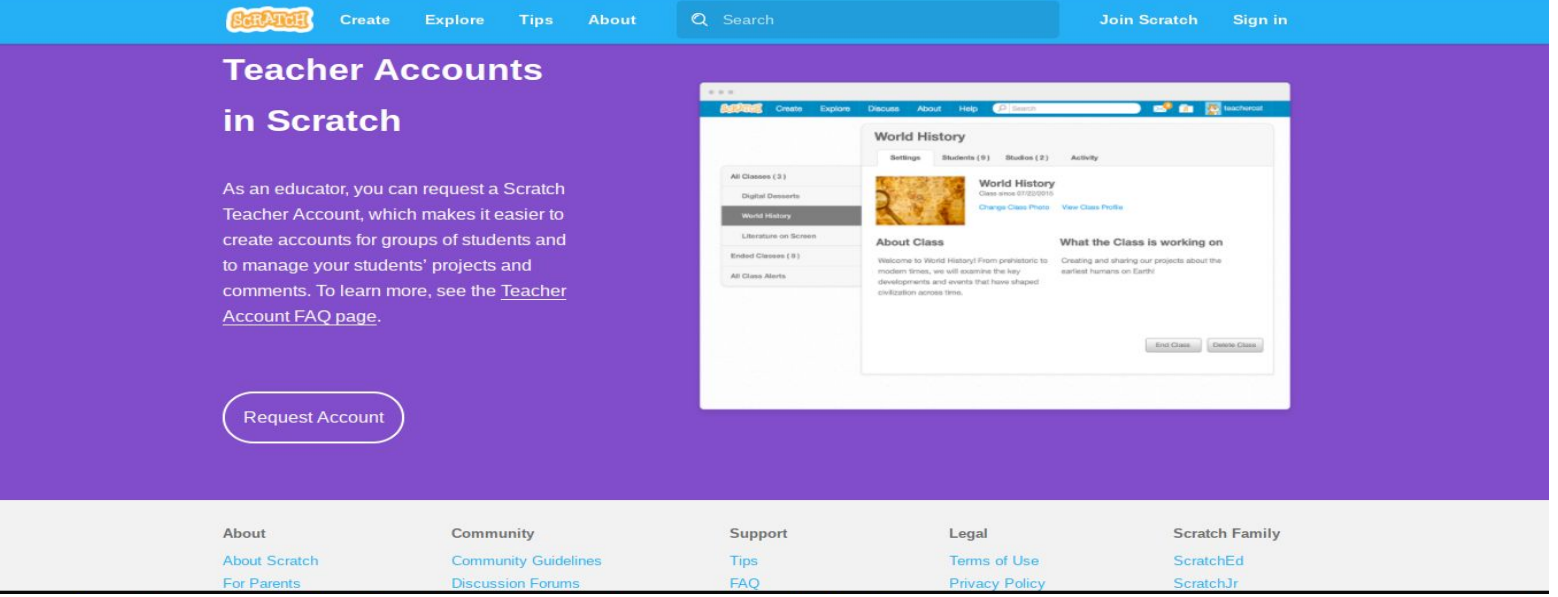

#### Click on the image to create a Teacher Account

### Teacher Account FAQ

**Create** 

**Scratch Teacher Account FAQ** 

**Explore Tips About** 

Q Search

#### **Scratch Teacher Account FAQ**

#### What are teacher accounts?

**ScRATcH** 

A Scratch Teacher Account provides teachers and other educators with additional features to manage student participation on Scratch, including the ability to create student accounts, organize student projects into studios, and monitor student comments. Learn more about Teacher Accounts in the video below:

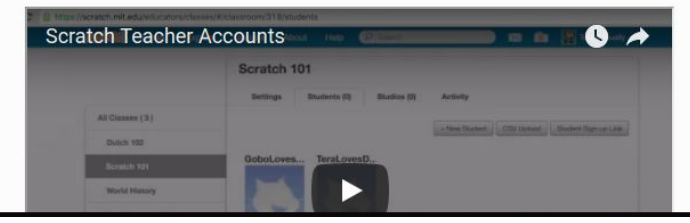

**Scratch Teacher Account FAO Student Accounts** Community

**Join Scratch** 

Sign in

#### Click on the image to view the FAQ

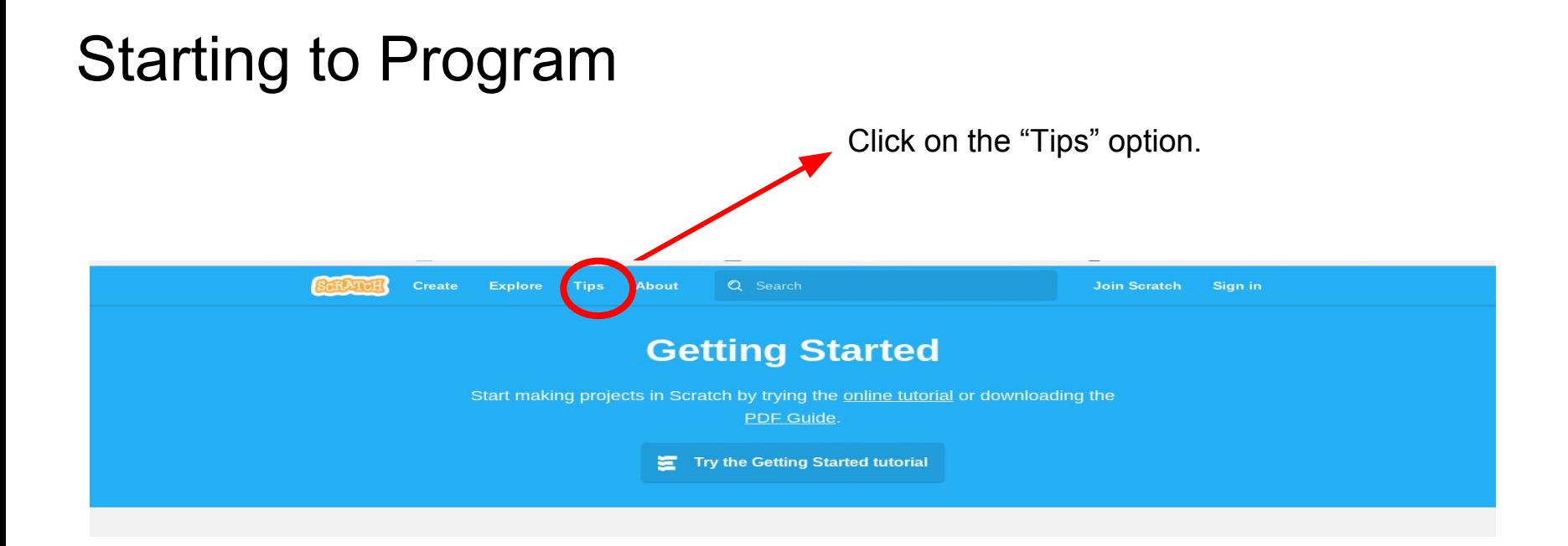

# Starting to Program

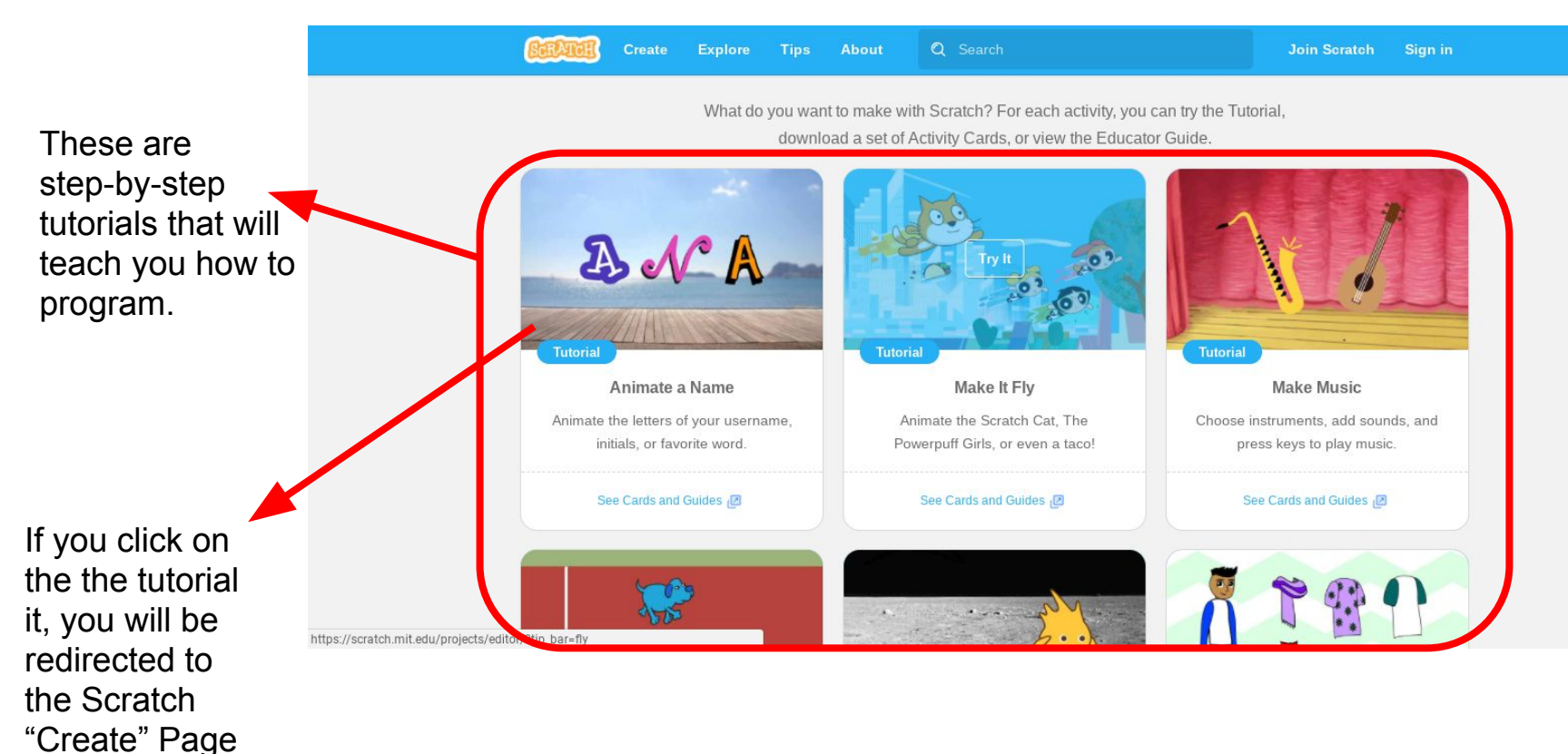

# Starting to Program

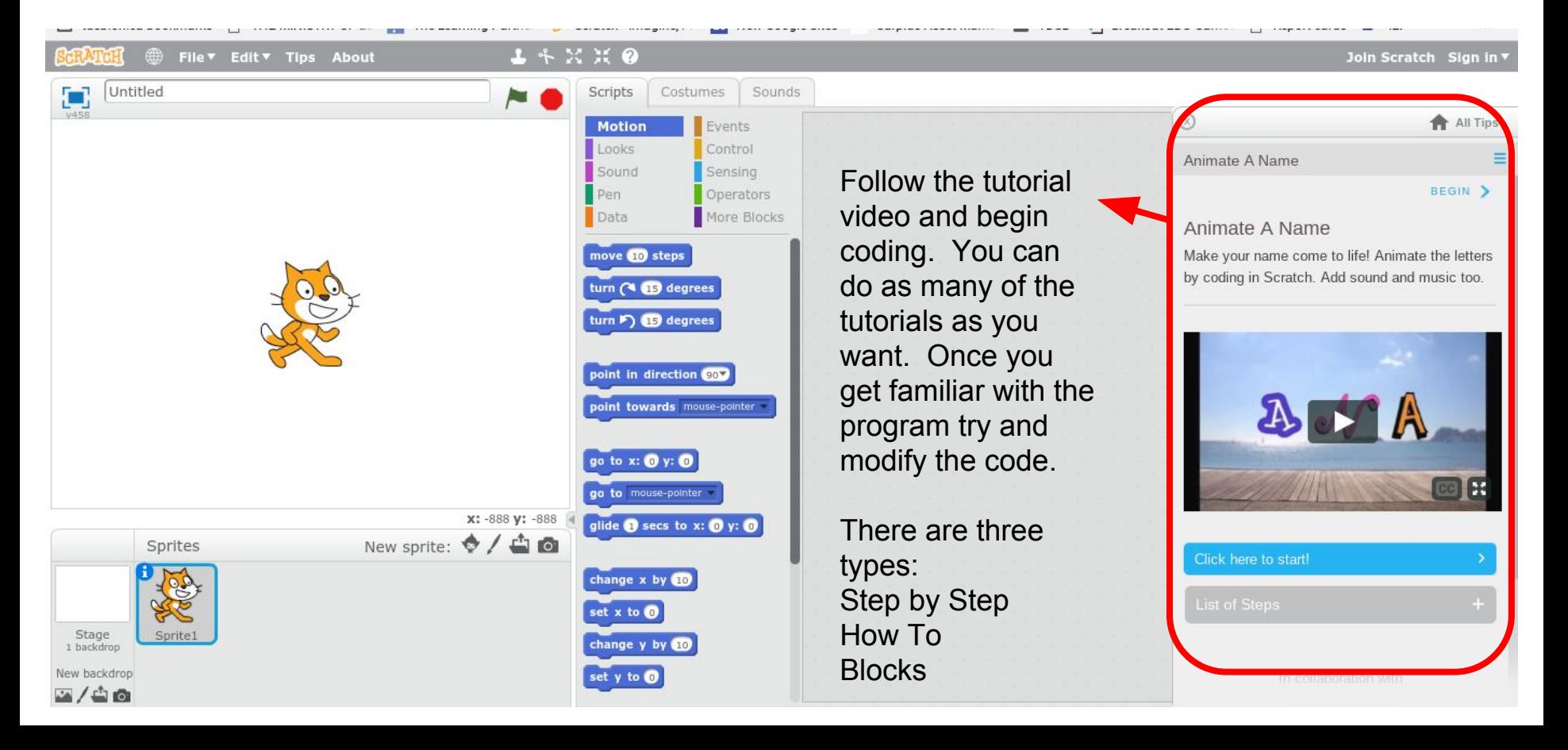

# Explore Scratch to get IDEAS

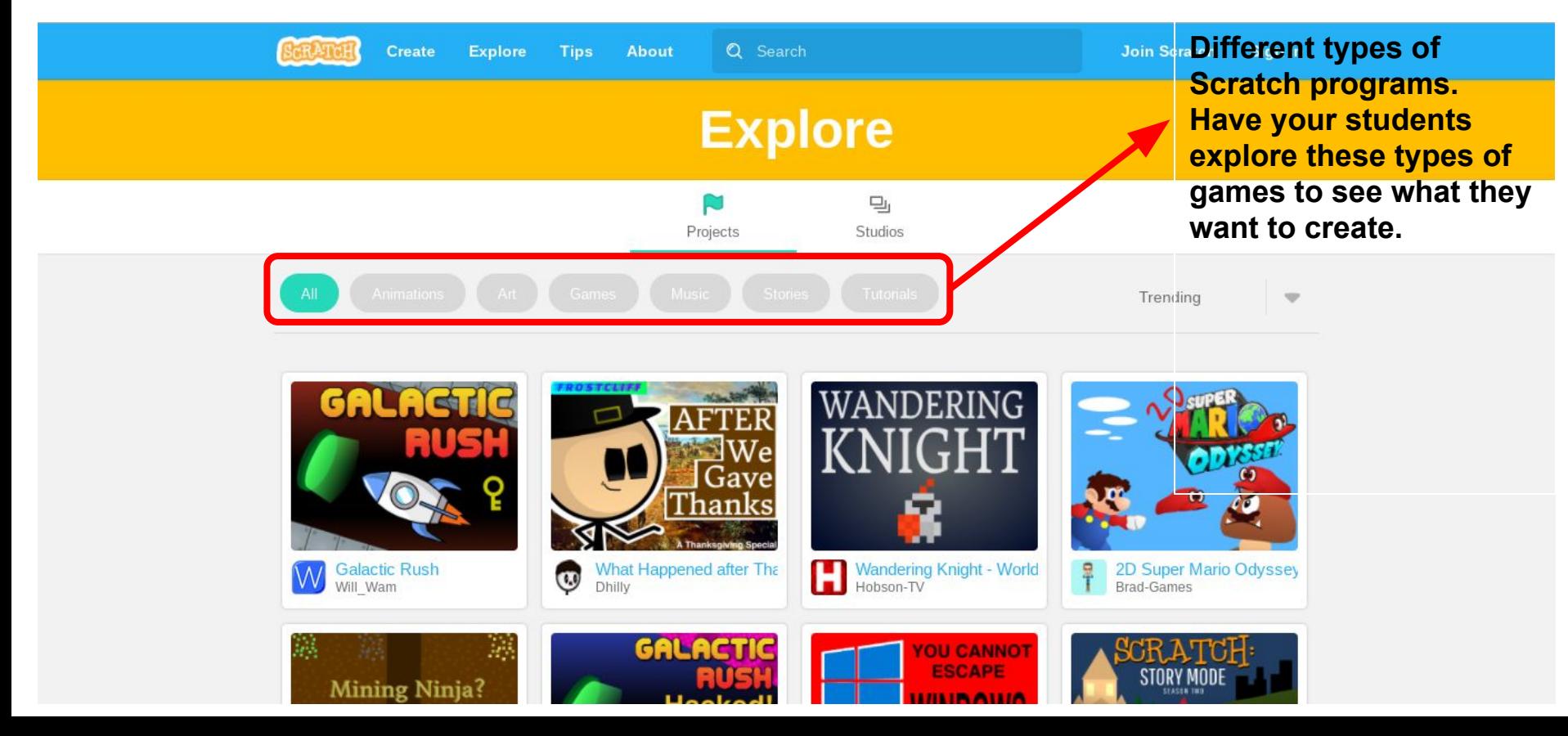

# Planning code

I found it helpful for students to write a procedural writing piece for each section of code. It allowed my Special Education students to articulate in words what they want to happen. This help me try and figure out why the code did not work.

Example: When I press 'green flag' the cat will move to the right 100 steps

There are multiple ways to get the sprite to do something.

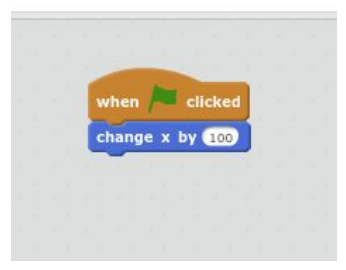

# Planning code

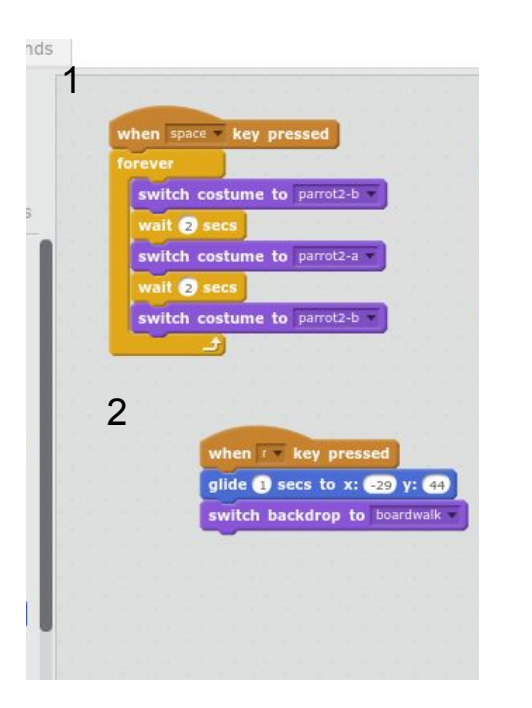

- 1. When the spacebar is pressed the sprite will switch to costume A, wait 2 seconds and switch to costume B, wait two seconds and switch to costume A. This will happen forever.
- 2. When the r key is pressed, the sprite will go to location (-29,44). **This is a reset. It is important to create a reset when you have sprites moving. This brings everything back to the starting position.**

#### Remix codes

The Scratch program allows students to use the code created by the community. You are able to 'remix' the code and incorporate it in your

own project.

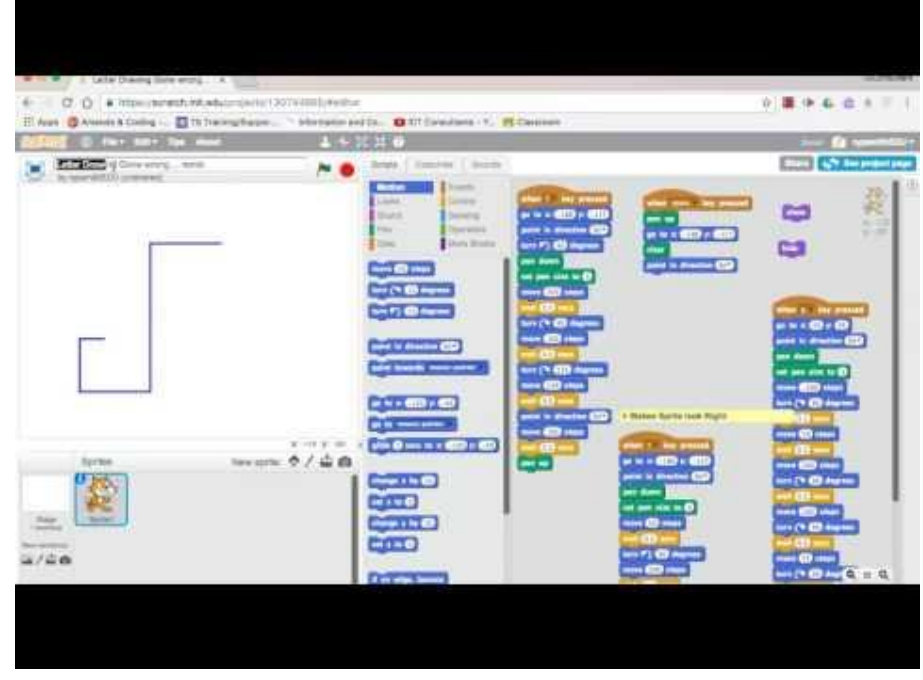

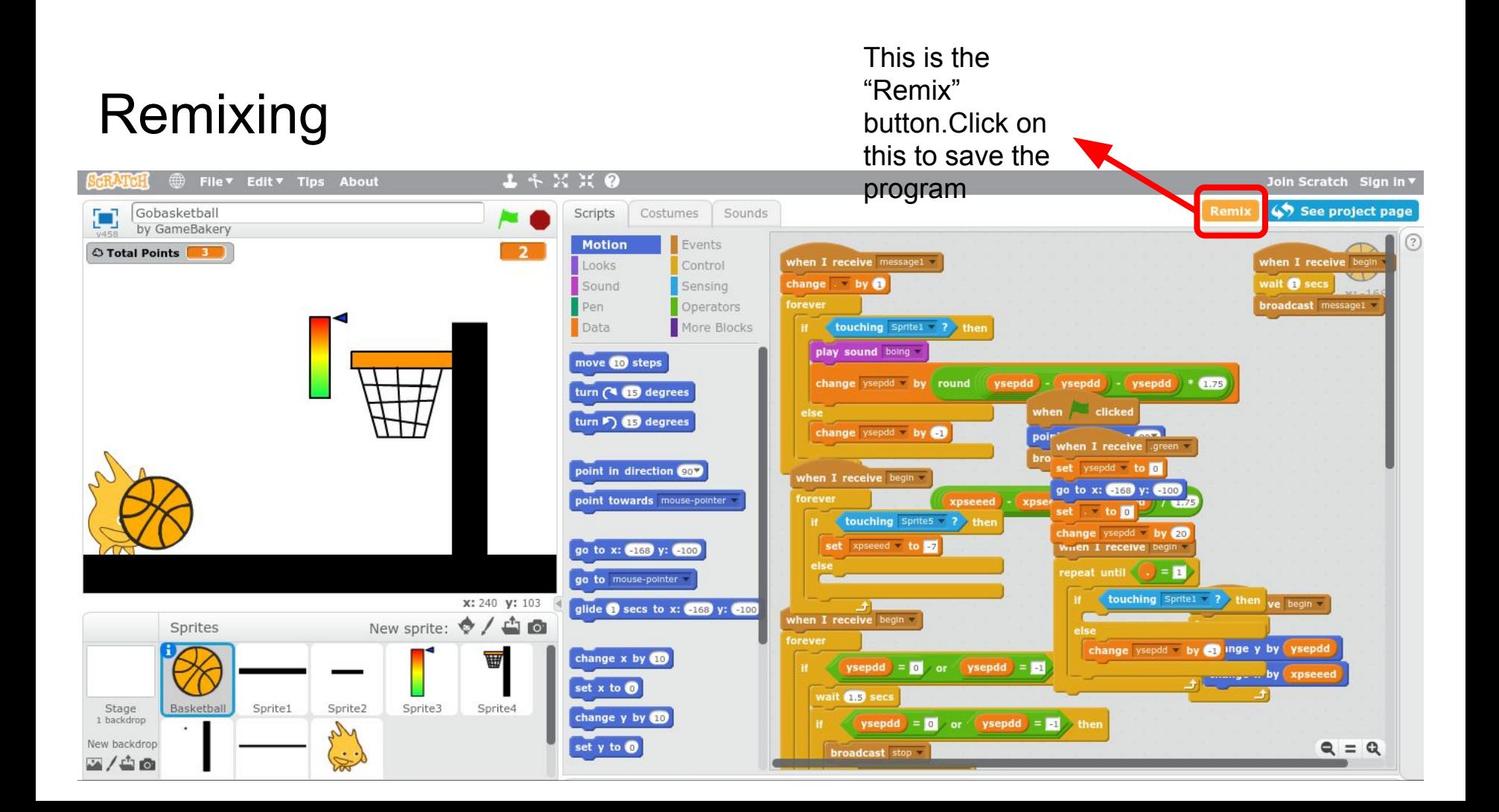

# Debugging

Debugging is a really important skill when you code. Debugging is process f figuring out why the code does not perform the task as intended. Debugging is the reason why I have my students write out the program using words before they program. It allows the students to explain what is supposed to happen in that segment of code.

# **Debugging**

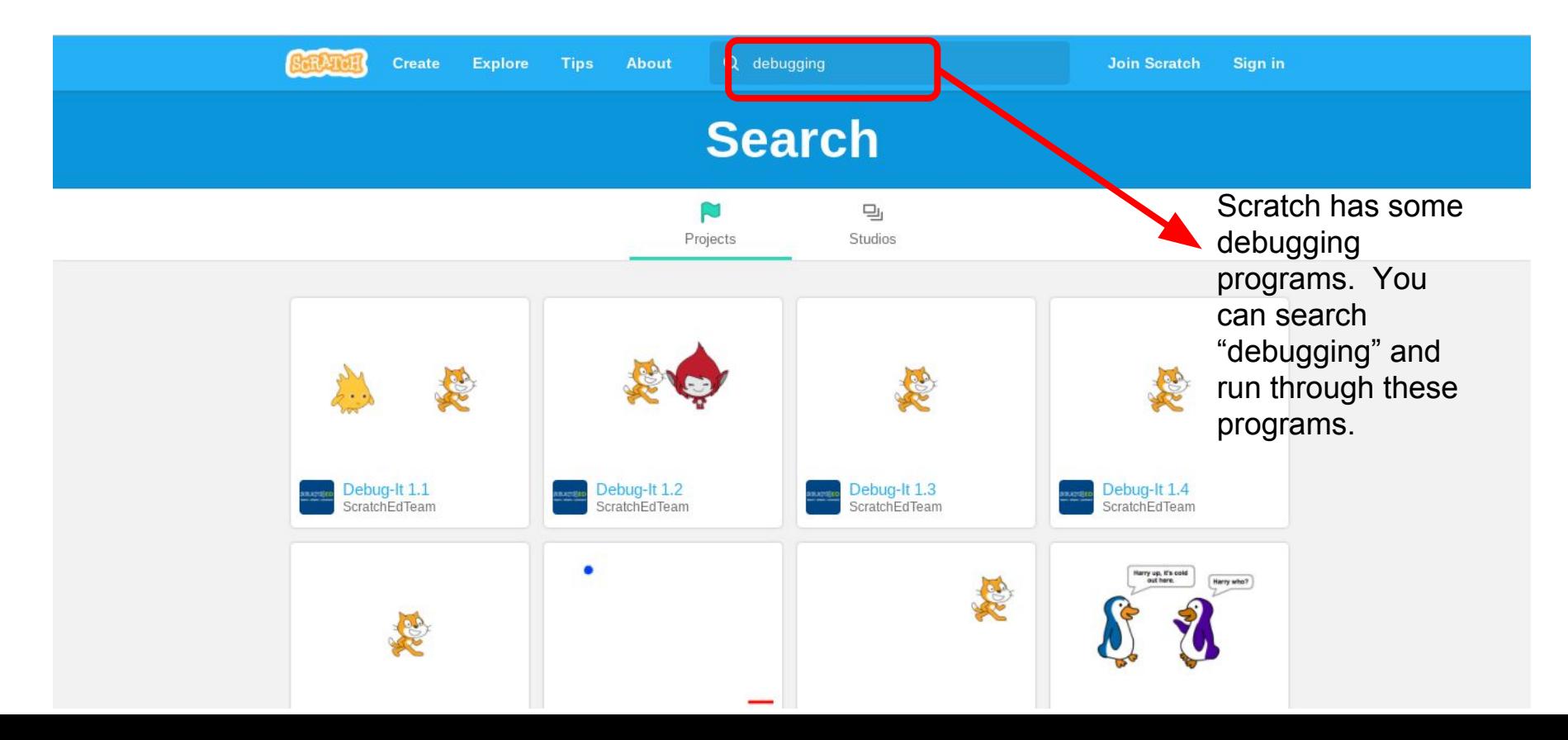

# Sample Debugging Program

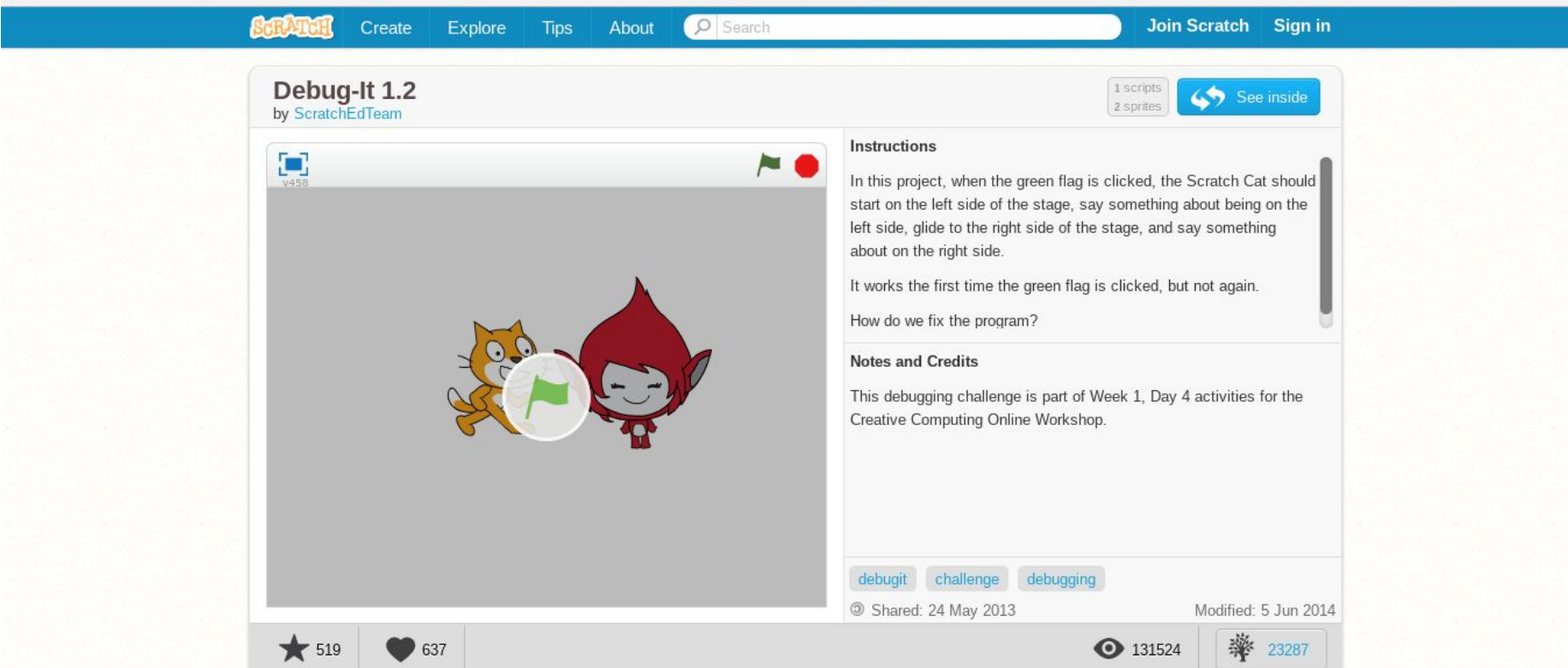

### Good Luck

**Good Luck, Enjoy watching your students create using Scratch.** 

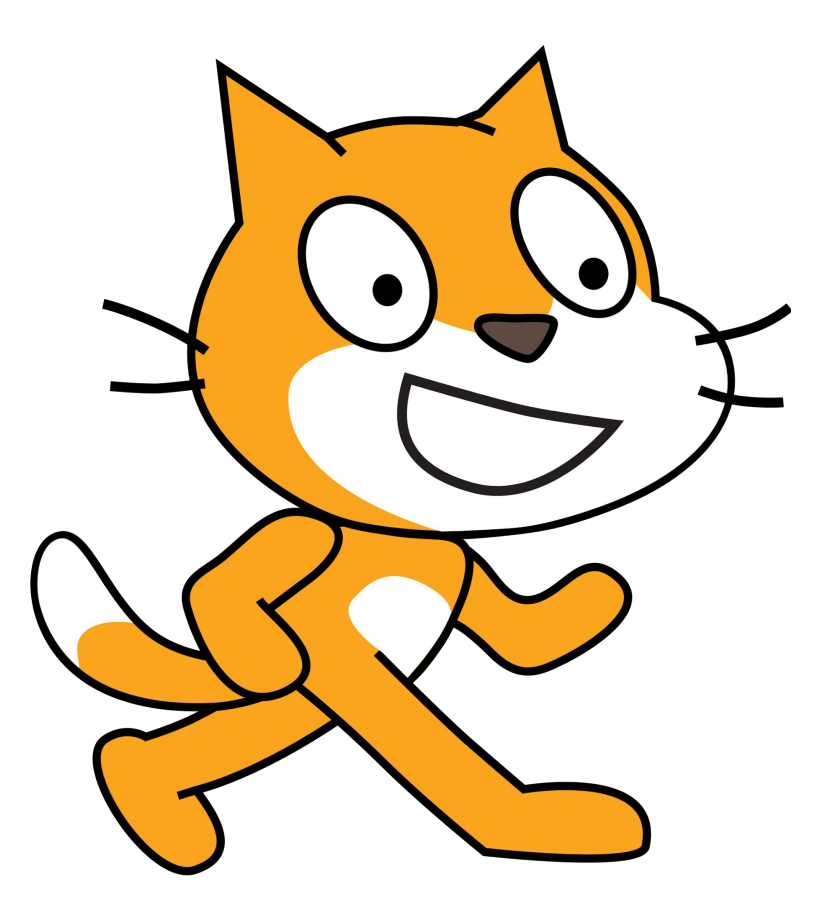